- itpass 実習数値計算編 2016 年 9 月 16 日
	- 2016 年 9 月 23 日
	- 2016 年 9 月 30 日

# Fortran(90) を使ってみよう

目次

- 準備
- とりあえずプログラムを書いて実行しよう
	- Hello World
- 変数
- 簡単な入出力
- 簡単な演算
- 条件分岐
- 繰り返し
- グラフを描いてみよう(本来, Fortran とは無関係) – gnuplot
- 配列
- サブルーチン・関数

準備

- 使用する計算機に Fortran コンパイラがイン ストールされていますか?
	- 例えば, 下のように打ってみましょう.

\$ gfortran

• インストールされていなければ, 適宜インス トールしてください.

– 例えば,

\$ sudo apt-get install gfortran

# とりあえずプログラムを書いて 実行しよう

### とりあえずプログラムを書いて 動かしてみよう (1)

• 好きなエディタを使って, 下のようなプログラ ムを hello.f90 というファイル名で作成しよう.

> program hello ! Hello world implicit none

write( 6, \* ) 'Hello world'

end program hello

### とりあえずプログラムを書いて 実行してみよう(2)

• コンパイルしよう.

\$ gfortran hello.f90

• 実行しよう.

\$ ./a.out

• なお, 下のようにすることで, 実行ファイル名を 指定することができる.

> \$ gfortran –o hello hello.f90 \$ ./hello

### とりあえずプログラムを書いて 実行してみよう(3)

- 注意
	- "!" 以降はコメント文.
	- Fortran では大文字と小文字は区別されない.

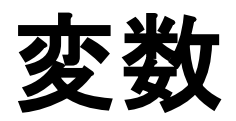

変数 (0)

• 下のようなプログラムを variables1.f90 という ファイル名で作成しよう.

```
program variables1
  implicit none
 number = 3value = 5 write( 6, * ) number, value, number * value
end program variables1
```
# 変数 (1)

- コンパイルして実行しよう. – しかし, このプログラムはコンパイルできません.
- 理由は, 変数を宣言していないためです.

変数 (2)

• variables1.f90 を変更して実行しよう.

```
program variables1
  implicit none
  integer :: number
  real(4) :: value
 number = 3value = 5 write( 6, * ) number, value, number * value
end program variables1
```
# 変数 (3)

- Fortran では, 変数は宣言してから使用することが望ま しい.
	- 「Fortran では, 変数は宣言しなければ使用できない」と書 きたいのだが, Fortran の仕様としては, 宣言しなくても使 える.
	- "implicit none" と書くことで, 宣言が必須になって便利.
- Fortran で使える変数
	- 整数 (integer)
	- 単/倍精度実数 (real(4), float / real(8), double)
	- 文字 (character)
	- 論理型 (logical)
	- 複素数 (complex(4), complex(8))

変数 (4)

• variables1.f90 を変更して実行しよう.

program variables1 implicit none integer :: number real $(4)$  :: value4 real(8) :: value8 character(20) :: line  $number = 3$ value $4 = 5$ value $8 = 5$ line = "test program" write( 6,  $*$  ) number, value4, value8 write( $6, *$ ) line end program variables1

# 変数 (5)

• 下の内容の variables2.f90 を作成して実行し よう.

> program variables2 implicit none integer :: num1, num2 real(4) :: val41, val42 real(8) :: val81, val82  $num1 = 3$  $num2 = 5$  $val41 = 3.0$  $val42 = 5.0$  val81 = 3.0d0 val82 = 5.0d0 write( 6, \* ) num1, num2, num1/num2 write( 6, \* ) val41, val42, val41/val42 write( 6, \* ) val81, val82, val81/val82 end program variables2

# 変数 (6)

- 注意
	- 整数同士の演算の結果は整数になる.
	- 整数, 単(倍)精度実数を含む演算の結果は単(倍) 精度実数になる.

# 簡単な入出力

# 簡単な入出力 (1)

• 下の内容の io1.f90 を作成して実行しよう.

program io1 implicit none integer :: number write( 6,  $*$  ) "Input a number:" read( 5, \* ) number write( 6, \* ) number end program io1

# 簡単な入出力 (2)

• 下の内容の io2.f90 を作成して実行しよう.

```
program io2
  implicit none
 integer :: number
 write( 6, * ) "Input a number:"
 read(5, *) number
  open( 50, file='output.txt', status='unknown' )
  write( 50, * ) number
 close( 50 )
end program io2
```
# 簡単な入出力 (3)

• 準備として, 下の内容のデータファイル, input.data, を作成しよう.

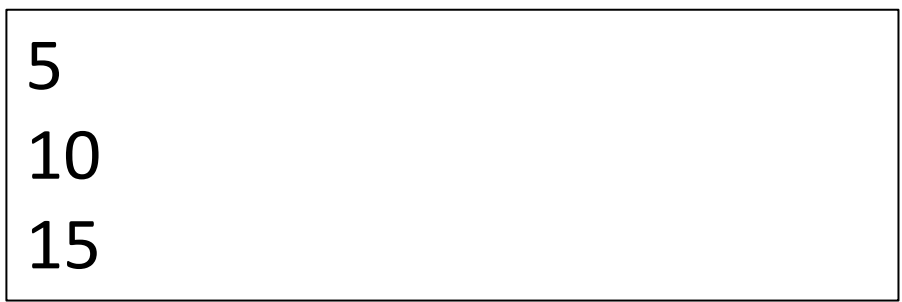

簡単な入出力 (4)

• 下の内容の io3.f90 を作成して実行しよう.

```
program io3
  implicit none
 integer :: number
  open( 50, file='input.data', status='unknown' )
  read( 50, * ) number
  write( 6, * ) number
  read( 50, * ) number
  write( 6, * ) number
 read( 50, * ) number
  write( 6, * ) number
 close( 50 )
end program io3
```
#### 練習問題 1

• input.data に保存されている数字の和を求め るプログラムを作りなさい.

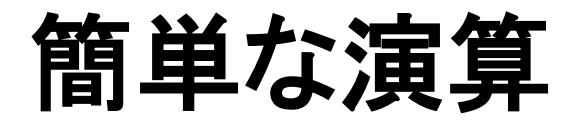

# 簡単な演算 (1)

• 下の内容の calc.f90 を作成して実行しよう.

```
program calc
  implicit none
  real(8), parameter :: pi = 3.141592d0
  write( 6, * ) sin( 0.0d0 ), sin(pi/2.0d0)
  write( 6, * ) 2**5, 2**0.5, int( 2.5 )
  write( 6, * ) sqrt( 2.0 ), exp( 2.0 ), &
        log( 100.0 ), log10( 100.0 )
  write( 6, * ) mod( 10, 3 )
end program calc
```
## 簡単な演算 (2)

- 注意
	- 長い行は, 行の最後に "&" を打つことで継続され る.
	- Fortran では, 1 行の長さには上限がある (Fortran90 では 132 文字?). この上限にひっか かるのを避けるためにも "&" を使うことができる.
		- 実際の長さの上限は, コンパイラ依存かもしれない.

#### 練習問題 2

• 下は, 半径 2 の円の円周を計算するプログラム である. これを, 円筒の体積を計算するプログラ ムに変更しなさい. ただし, 円筒の半径と高さは キーボードから入力できるようにすること.

```
program calc2
  implicit none
  real(8), parameter :: pi = 3.141592d0
  real(8) :: radius
 radius = 2.0d\sigma write( 6, * ) 2.0d0 * pi * radius
end program calc2
```
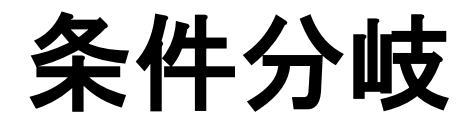

条件分岐 (1)

• 下の内容の ifelse.f90 を作成して実行しよう.

program ifelse implicit none real(8) :: value write(  $6, *$  ) "Input a number:" read( $5, *$ ) value if ( value < -10.0d0 ) then write( $6, *$ ) "Less than -10" else if ( value < 0.0d0 ) then write( 6, \* ) "Larger than -10 and less than 0" else write( 6, \* ) "Positive" end if end program ifelse

#### 条件分岐 (2)

#### • 条件分岐で使える記号 – A と B が等しい A == B ( A .eq. B ) – A と B が等しくない A /= B ( A .ne. B ) – A は B より大きい A > B ( A .gt. B ) – A は B 以上 A >= B ( A .ge. B ) – A は B より小さい A < B ( A .lt. B )  $-A$ は B 以下  $A \leq B$  (A .le. B) – A は B 以下, かつ C は D より大きい  $(A \leq B)$  .and.  $(C > D)$ – A は B 以下, または A は D 以上  $(A \leq B)$  .or.  $(A \geq D)$

#### 練習問題 3

- 二つの整数をキーボードから入力し, 一つ目 の整数が二つ目の整数で割り切れるかどう かを調べるプログラムを作りなさい.
	- 例えば, 割り切れるときには "OK" と表示し, 割り 切れないときには "NG" と表示しなさい.

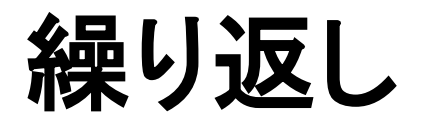

# **繰り返し(1)**

• 下の内容の loop.f90 を作成して実行しよう.

program loop implicit none integer :: i do  $i = 1, 5$  write( 6, \* ) i end do end program loop

# 繰り返し (2)

• loop.f90 を変更して実行しよう.

program loop implicit none integer :: i do i =  $1, 50, 10$  write( 6, \* ) i end do end program loop

# 繰り返し (3)

• loop.f90 を変更して実行しよう. program loop implicit none integer :: i do  $i = 1, 50, 10$  if ( i > 20 ) then exit end if write( 6, \* ) i end do write( 6, \* ) 'finish' end program loop

#### 練習問題 4

- 1. 1 から 40 までの整数を順に表示するプログ ラムを作りなさい. ただし, 3 の倍数および 3 がつく数字の時だけ「アホになる」こと. – 「アホになる」=「"FOOL!" と出力する」
- 2. 1 から 10 までの整数の和を求めるプログラ ムを作りなさい.
- 3. 5! を計算するプログラムを作りなさい.
- 4.  $\frac{1.5}{1!}, \frac{1.5^2}{2!}, \frac{1.5^3}{3!}, ... , \frac{1.5^{10}}{10!}$ の和を求めるプログラムを作 りなさい.  $\overline{1!}$ ,  $1.5^2$  $\overline{\overline{\overline{2!}}\,}$ ,  $1.5^3$  $\frac{1}{3!}$ , ...,  $1.5^{10}$ 10!

### グラフを描いてみよう

# グラフを描いてみよう (0-1)

- 使用する計算機に gnuplot がインストールさ れていますか?
	- 例えば, 下のように打ってみましょう.

\$ gnuplot

• インストールされていなければ, 適宜インス トールしてください.

– 例えば,

\$ sudo apt-get install gnuplot-x11

# グラフを描いてみよう (0-2)

- gnuplot が起動したら下のように打ってみましょう. gnuplot> plot sin(x)
- グラフのウィンドウが現れたら成功.
- 現れなければ対策が必要です.
	- gnuplot が適切にインストールされていますか?
		- debian では, gnuplot パッケージではなく, gnuplot-x11 パッケージ が必要です.
	- Xming などをインストールする必要があるでしょう (Windows の場合).
	- TeraTerm などからリモートアクセスするときは, XForwarding 機能を有効にする必要があるでしょう.
- gnuplot を終了するには下のようにします. gnuplot> quit

# グラフを描いてみよう (0-3)

• 下の URL にあるファイルをダウンロードして, ファイル内のデータを確認しよう.

> https://itpass.scitec.kobe-u.ac.jp/seminar/ lecture/fy2016/160916/pub/wangara.tgz

- このファイルには, Wangara での境界層観測で得 られた温度と圧力の分布が保存されている. – 例えば,
	- \$ wget http://itpass.scitec…. (上の URL) \$ tar xvf wangara.tgz \$ lv wangara/Data Aug17LT12H.data

# グラフを描いてみよう (1)

• ダウンロードしてデータのグラフを描いてみよ う.

\$ gnuplot

…

gnuplot> plot "wangara/Data\_Aug17LT12H.data" w l

gnuplot> set yrange [102000:90000] gnuplot> plot "wangara/Data\_Aug17LT12H.data" u 3:2 w l

• y 軸の向きと範囲を変えてみよう.

gnuplot> plot "wangara/Data\_Aug17LT12H.data" u 3:2 w l

• 温度-圧力分布を描いてみよう.

gnuplot> plot "wangara/Data\_Aug17LT12H.data" u 2:1 w l

• グラフの x 軸, y 軸を入れ替えてみよう.

### グラフを描いてみよう (2)

gnuplot> set logscale y gnuplot> plot "wangara/Data\_Aug17LT12H.data" u 3:2 w lp

– この場合にはあまり意味はないが.

• y 軸を対数軸にしてみよう

gnuplot> plot "wangara/Data\_Aug17LT12H.data" u 3:2 w lp

• 線と点を両方描こう.

gnuplot> plot "wangara/Data\_Aug17LT12H.data" u 3:2 w p

• 点グラフにしよう.

### グラフを描いてみよう (3)

# グラフを描いてみよう (4)

• x 軸, y 軸の名前を書こう.

gnuplot> set xlabel "Temperature (K)" gnuplot> set ylabel "Pressure (Pa)" gnuplot> plot "wangara/Data\_Aug17LT12H.data" u 3:2 w p

• 二本の線を一つの図に描こう.

gnuplot> plot "wangara/Data\_Aug17LT12H.data" u 3:2 w lp, "wangara/Data Aug17LT15H.data" u 3:2 w lp

– 注意: 改行せずに一行に書くこと.

# グラフを描いてみよう (5)

• 図をファイルに出力しよう.

gnuplot> set term png gnuplot> set output "gnuplot.png" gnuplot> plot "wangara/Data\_Aug17LT12H.data" u 3:2 w p

- 出力した png ファイルは下のように表示できる. \$ eog gnuplot.png
- 他にも, 下のような terminal を選べる("png" の部分). gif, postscript, pdfcairo, …
- それぞれに合わせて output を指定すること.

# グラフを描いてみよう (6)

• 下の内容の plot.gp を作ろう.

set xlabel "Temperature (K)" set ylabel "Pressure (Pa)" set yrange [102000:90000] set logscale y plot "wangara/Data\_Aug17LT12H.data" u 3:2 w lp, "wangara/Data Aug17LT15H.data" u 3:2 w lp

• これを使って gnuplot で図を描こう.

\$ gnuplot

… gnuplot> load"plot.gp"

# グラフを描いてみよう (7)

- gnuplot の help を活用しよう.
	- 例えば, plot のオプションなどを調べたいとき. gnuplot> ? plot
	- さらに続けて, plot につける with について調べた いとき.

Subtopic of plot: with

#### 練習問題 5-1

- 0 次元モデルでの地球の熱平衡状態を, 図を描 いて考察しよう.
	- 0 次元モデルでは, 地球の熱収支は下の式によって 与えられる. (記号の意味はよくあるやつです.)

$$
\sigma T^4 = \frac{1}{4} (1 - A) F_s
$$

– アルベドが 0.3 のとき, 200 K から 300 K の間での左 辺(射出量)と右辺(吸収量)の値を計算してファイル に出力するプログラムを作り, 横軸を射出量/吸収量, 縦軸を熱フラックスとしたグラフを描くことで, 平衡状 態があることを示しなさい.

#### 練習問題 5-2

- 0 次元モデルでの地球の熱平衡状態を, 図を 描いて考察しよう.
	- 先の問題において, アルベドが下のように温度に 依存するとき, 200 K から 300 K の間での左辺(射 出量)と右辺(吸収量)の値を計算してファイルに 出力するプログラムを作り, 横軸を射出量/吸収 量, 縦軸を熱フラックスとしたグラフを描くことで, 平衡状態が複数あることを示しなさい.  $A = \{$  $0.7 \quad (T < 230 \text{ K})$ 線形で変化 (230K  $\leq T \leq 263$ K)  $0.1 \quad (T > 263 \text{ K})$

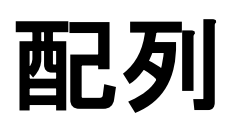

# 西己歹リ (1)

• 下の内容の array.f90 を作成して実行しよう.

```
program array
 implicit none
 real(8) :: arr(3)arr(1) = 2.0d0arr(2) = 15.0d0arr(3) = 25.0d0write( 6, * ) arr(1) * arr(2) + arr(3)end program array
```
# 西己歹小 (2)

• array.f90 を変更して実行しよう.

```
program array
  implicit none
 integer, parameter :: nx = 3real(8) :: arr(nx) integer :: i
 do i = 1, nx
  arr(i) = i * 10 end do
 do i = 1, nx
  write(6, * ) i, arr(i)
  end do
end program array
```
# 西己歹」(3)

• array.f90 を変更して実行しよう.

```
program array
  implicit none
 integer, parameter :: nx = 2, ny = 3real(8): arr(nx, ny)integer :: i, j
 do j = 1, ny
  do i = 1, nx
   arr(i, j) = i + j * 10 end do
  end do
```

```
…
 do j = 1, ny
  do i = 1, nx
   write( 6, * ) i, j, arr(i,j)
   end do
  end do
end program array
```
…

# 西己歹IJ (4)

• array.f90 を変更して実行しよう.

```
program array
  implicit none
 integer, parameter :: nx = 2, ny = 3real(8): arr(nx, ny) integer :: I, j
 do j = 1, ny
  do i = 1, nx
   arr(i,j) = i + j * 10 end do
  end do
…
```

```
…
 do j = 1, ny
  write( 6, * ) j, (arr(i,j), i = 1, nx)
  end do
end program array
```
# 西己歹IJ (5)

- 下の内容の atm.f90 を作成して実行しよう.
	- Wangara の観測データを使用することに注意.

```
program atm
  implicit none
 integer, parameter :: nz = 31real(8) :: height(nz), temp(nz), press(nz)
  integer :: k
 open(50, file='wangara/Data_Aug17LT12H.data', status='unknown')
 read(50, *)
 do k = 1, nz
  read(50, *) height(k), press(k), temp(k)
  end do
 close(50)
 do k = 1, nz
  write(6, *) temp(k), height(k)
  end do
end program atm
```
#### 練習問題 6

- 1. wangara/Data Aug17LT12H.data を用いて, Wangara における 900 hPa 気圧面での温度 を計算するプログラムを作りなさい.
	- 要するに, データを補間/内挿しなさい.
- 2. wangara/Data Aug17LT12H.data を用いて, Wangara での温位の鉛直分布を計算して, ファイルに出力するプログラムを作りなさい. また, 計算した温位のグラフを描きなさい.

# サブルーチン・関数

# サブルーチン・関数 (0)

- 準備として下のプログラムを作りなさい.
	- 1 から 10 までの整数の和, 1 から 20 までの整 数の和, 1 から 30 までの和を計算するプログラ ムを作りなさい. ただし, 一つのプログラムで三 つの和を計算すること.

サブルーチン・関数 (1)

• 例えばこのようになるだろう (sum.f90).

```
program summation
  implicit none
  integer :: i
  integer :: sum
 sum = 0do i = 1, 10sum = sum + i end do
 write(6, *) sum
…
```

```
…
                           sum = 0do i = 1, 20sum = sum + i end do
                           write(6, *) sum
                           sum = 0do i = 1, 30sum = sum + i end do
                           write(6, *) sum
右に続く インパット しゃりょう しゃりょう しゃしゃ しゃしゃ しゃしゃ ちょうしゅん おおし しゃく しゃく しゃく しゃく しゃく ちょうしゃ
```
サブルーチン・関数 (2)

• 下のように変更して実行しよう.

program summation implicit none integer :: sum call calcsum(10,sum) write( $6, *$ ) sum call calcsum(20,sum) write( 6, \* ) sum call calcsum(30,sum) write( $6, *$ ) sum end program summation

…

… subroutine calcsum(n,sum) implicit none integer, intent(in) :: n integer, intent(out) :: sum integer :: i  $sum = 0$  $do$  i = 1, n  $sum = sum + i$  end do 右に続く end subroutine calcsum

## サブルーチン・関数 (3)

• サブルーチンを別ファイルにしよう.

左右のプログラムは別ファイルに作成

program summation implicit none integer :: sum call calcsum(10,sum) write( $6, *$ ) sum call calcsum(20,sum) write( $6, *$ ) sum call calcsum(30,sum) write( $6, *$ ) sum end program summation

sum.f90 sum sub.f90

subroutine calcsum(n,sum) implicit none integer, intent(in) :: n integer, intent(out) :: sum integer :: i  $sum = 0$  $do$  i = 1, n  $sum = sum + i$  end do end subroutine calcsum

サブルーチン・関数 (4)

• 複数のファイルに分割したプログラムは下のようにしてコ ンパイルすることができます.

\$ gfortran sum.f90 sum sub.f90

- 参考
	- 大規模なプログラムは多数のファイルに分割されています.
	- それらたくさんのファイルをコンパイルする便利な方法が make です.
		- コンパイル方法を Makefile に記述しておくことで, make と打つだけで コンパイルすることができます.
		- 興味があれば調べてみてください.

### サブルーチン・関数 (5)

• サブルーチンを関数にしよう. 左右のプログラムは別ファイルに作成

program summation2 implicit none integer :: sum integer :: calcsum 注意 $sum = calcsum(10)$ write( $6, *$ ) sum  $sum = calcsum(20)$ write( $6, *$ ) sum  $sum = calcsum(30)$ write( $6, *$ ) sum end program summation2

sum2.f90 sum2 func.f90

function calcsum(n) result(sum) implicit none integer, intent(in) :: n integer :: sum integer :: i  $sum = 0$  $do$  i = 1, n  $sum = sum + i$  end do end function calcsum

# サブルーチン・関数 (6)

• 関数の引数に配列を与えよう. sum3.f90 sum3 func.f90

program summation3 implicit none integer, parameter  $:: nn = 10$ real $(8)$ : array $(nn)$ integer :: i real(8) :: calcsum  $do$  i = 1, nn array(i) =  $2 * i$ end do write( 6, \* ) calcsum(nn, array) end program summation3 ●注意

function calcsum(nn, array) result(sum) implicit none integer, intent(in) :: nn real(8), intent(in)  $::$  array(nn) real $(8)$  :: sum integer :: i  $sum = 0$  $do$  i = 1, nn  $sum = sum + array(i)$  end do end function calcsum

サブルーチンでも同様に配列を引数に与えることができる.

- 1. wangara/Data Aug17LT12H.data を用いて, Wangara の大 気の安定度の鉛直分布を計算してファイルに出力するプ ログラムを作りなさい. また, 計算した安定度のグラフを描 きなさい.
	- ただし, 安定度の計算の際には, 微分を下のように評価できる ことを用いてもよい.

 $\frac{d\theta}{dz} \sim \frac{\theta(z + \Delta z) - \theta(z)}{\Delta z}$ 

 $\Delta z$ 

2. Wangara の観測データは, 3 時間毎に 1 日分ある. すべ ての時刻での温位分布と安定度分布を計算し, 日変化の 様子を調べなさい.

– データには一部, 欠損値が含まれるので注意すること. なお, 欠損箇所のデータは -99999.0 となっている.

2. 下の URL にあるファイルには, 神戸気象台で測 定された 2015 年の気温の日平均値が保存さ れている. このファイルのデータを読んで, 各月 の気温の平均値と標準偏差を求めるプログラ ムを作りなさい.

> https://itpass.scitec.kobe-u.ac.jp/seminar/ lecture/fy2016/160916/pub/kobe\_temp.data

- ファイルには, 1 カラム目に 1 月 1 日からの日数, 2 カラム目には日平均気温が保存されている.
- ファイルは wget でダウンロードすると良い.

\$ wget http://itpass.scitec…. (上記の URL)

3. 右のプログラムは, xy 空 間の 0 < x < 1, 0 < y < 1 の 範囲内の一点の座標をラ<br>ンダムに選んで出力する.<br>このプログラムを基にして,<br>-1 < x < 1, -1 < y < 1 の範 囲の 10000 個のランダム な点の座標を出力するプ ログラムを作り, その点を の分布を図示しなさい. – 右のプログラムは, 実行す るたびに同じ座標を出力し ます. 出力する乱数を指定 するためには random\_seed<br>を使うと良いでしょう.

program random implicit none real $(4)$ : x, y call random number(x) call random number(y) write(  $6, *$  ) x, y end program random

- 4. 先のプログラムで出力(計算)したランダム な点のうち, 原点からの距離が 1 以下の点 の割合を求めるプログラムを作りなさい.
- 5. ランダムな点の数に対して, 上記の割合がど のように変化するか調べなさい.

# 覚書

- 本当は, format を解説しないといけないような.
- 本当は, module を解説しないといけないよう な.
- 本当は, allocate を解説しないといけないよう な.
- 本当は, gnuplot でアニメーションの方法を解 説しないといけないような.